- 1. Open the file you would like to remove metadata from
- 2. Click the "Tools" menu and select the "Protect Document" option

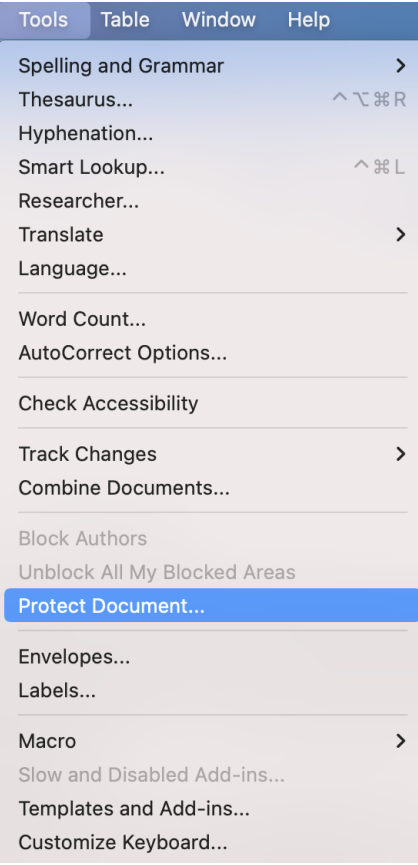

3. In the "Protect Document" window check the box next to "Remove personal information from this file on save

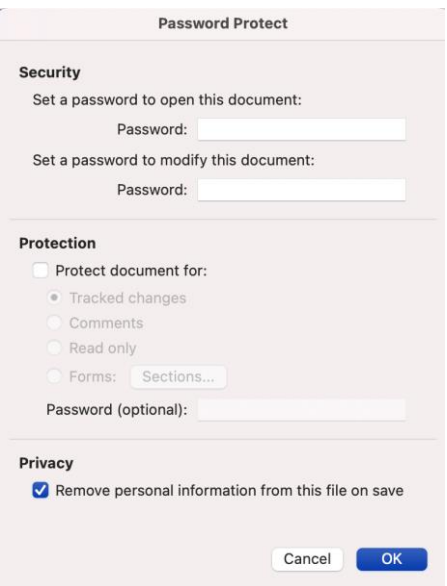

- 4. Finish working on your document and then save
- 5. Once you have saved the file and this setting has been activated the file will no longer have any identifiable information associated with it